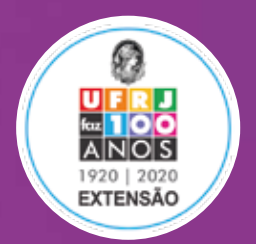

## CREDITA EXTENSî

## **Como lançar carga horária de ações de extensão suspensas ou retroativas**

Você tem ações de extensão que estão atualmente suspensas ou concluídas no SIGA ou que estavam no SIGPROJ e não foram implementadas no módulo extensão do SIGA a partir de 2016?

Veja aqui o que a Direção Adjunta de Extensão e/ou a Coordenação de Extensão da Unidade tem que fazer para que os estudantes que atuaram nessas ações sejam creditados retroativamente.

**O lançamento de horas de extensão será realizado pela Pró-Reitoria de Extensão (PR-5), mas antes disso você tem que seguir as orientações abaixo:**

Os **estudantes**, obrigatoriamente, devem estar **matriculados no RCS de extensão** do curso de graduação ao qual estão vinculados.

## A **direção adjunta e/ou coordenação de extensão** da unidade deve:

**A)** Providenciar comprovação de **atuação do estudante na ação**: certificado (se já concluiu sua atuação) ou declaração (caso o relatório da ação ainda não tenha sido enviado pelo SIGA).

**B)** Baixar a planilha modelo para lançamento de horas, disponível em: http://bit.ly/Credita-extensao-planilha

**C)** Preencher todos os campos da planilha com os **dados do estudante** que terá suas horas creditadas.

**D)** Enviar a planilha e toda comprovação de atuação do estudante para o e-mail creditacaoextensao@pr5.ufrj.br

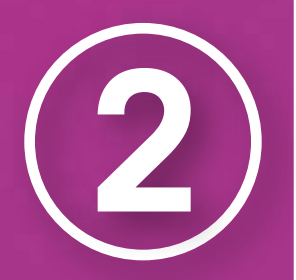

Para que as horas sejam creditadas é necessário que:

**A)** Estejam dentro do **limite máximo** estabelecido pela resolução vigente sobre a creditação da extensão nos currículos.

**B)** A ação esteja **registrada** na Pró-Reitoria de Extensão.

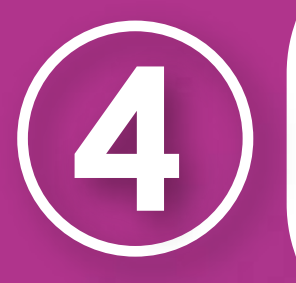

O prazo para lançamento das horas de extensão no sistema pela PR-5 é de **até 45 dias** após o recebimento das informações completas por parte das direções adjuntas e/ou coordenações de extensão das unidades.

## **ATENÇÃO!**

 A PR-5 se responsabilizará APENAS pelo lançamento da carga horária de ações atualmente suspensas ou concluídas no SIGA ou de ações retroativas que não foram implementadas no módulo extensão no SIGA, mas que foram registradas e encerradas no SIGPROJ antes desse período (anteriores a 2016.2).

Caso a ação esteja ativa no SIGA, a orientação é que o estudante faça a inscrição no RCS de seu curso e o requerimento para a ação. A coordenação da ação deve aceitar o requerimento e fazer o lançamento da carga horária.